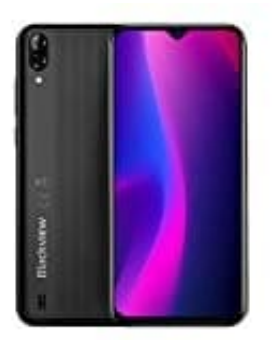

# **Blackview A60 (2019) 3G**

## **Google Play Dienste wird wiederholt beendet**

Bei einem Android-Handy gehören die Google-Play-Dienste zu den essenziellen Services. Manchmal taucht die Meldung "Google Play Dienste wurde beendet" oder "Google Play Dienste wurde angehalten" immer wieder auf dem Bildschirm auf.

Einfach löschen lässt sich die App nicht. Die genannten Dienste sind auf jedem Android-Handy vorinstalliert. Bei Fehlfunktionen laufen meist auch andere Apps auf dem Handy nicht mehr richtig. Aufgrund der verschiedenen Hardund Software-Konfigurationen gibt es keine eindeutige Ursache für das Problem. Meist helfen aber die gängigen Fehlerlösungen, um Störungen bei den Google-Play-Diensten zu beseitigen. Dazu gehören:

- Geräte-Neustart
- Cache leeren
- App-Daten leeren
- Updates löschen
- App-Einstellungen löschen
- Google-Konto neu anmelden
- Handy zurücksetzen

Der Klassiker unter den Problemlösungen ist ein einfacher Neustart des Handys. Häufig wird das Problem so wieder behoben. Klappt es nicht, lösche den Cache und die Daten der Google Play Dienste wie folgt:

- 1. Öffne die **Einstellungen-App** deines Android-Handys.
- 2. Tippe auf **Apps & Benachrichtigungen**.

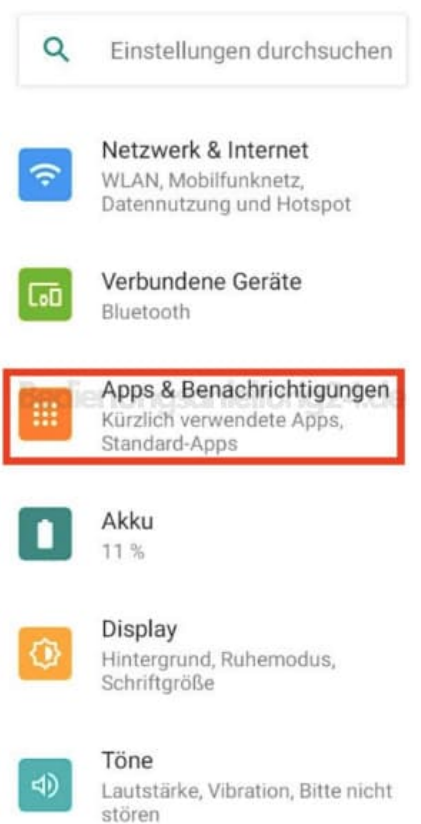

#### 3. Rufe den Abschnitt für die Apps auf **(App-Info)**.

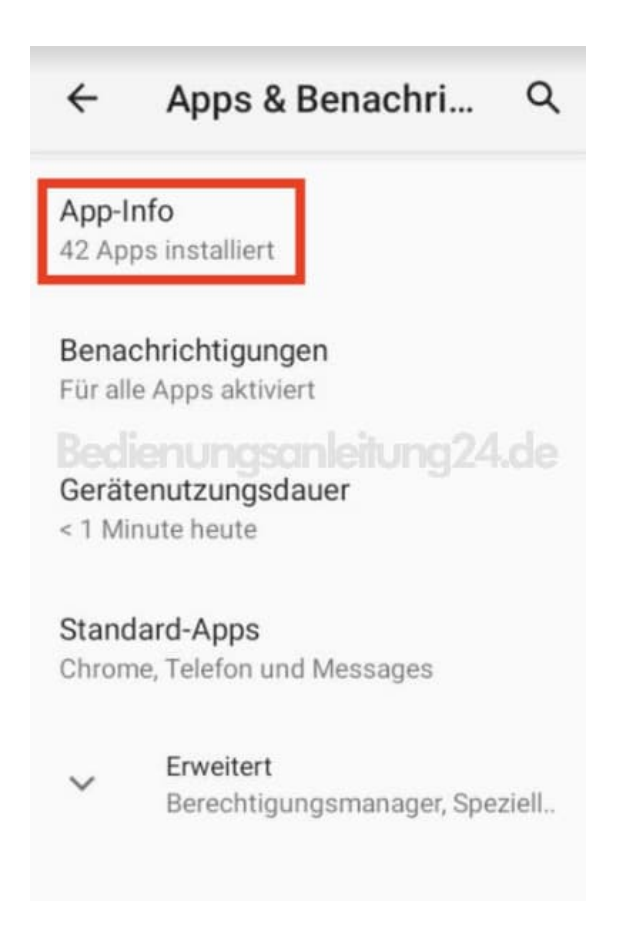

4. Scrolle herunter bis zum Eintrag **Google Play Dienste**.

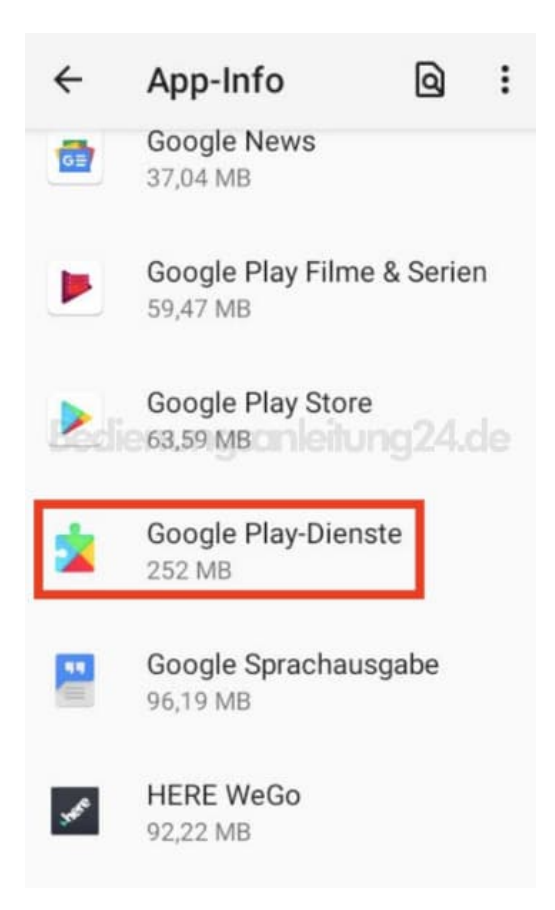

5. Tippe auf **Speicher und Cache**.

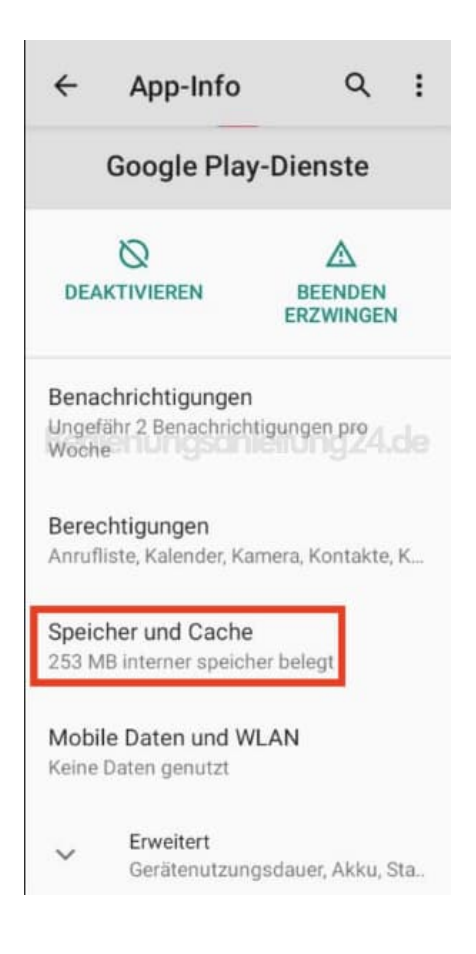

#### 6. Wähle hier **Cache leeren**.

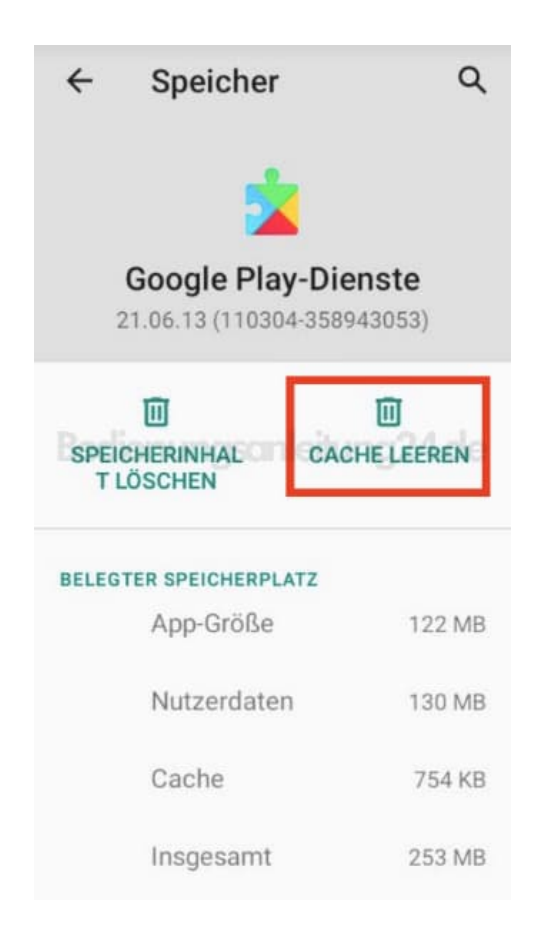

7. Untersuche, ob Dein Smartphone jetzt normal funktioniert.

Falls nicht, wiederhole die Schritte 1 bis 5 und wähle jetzt **Speicherinhalt löschen**.

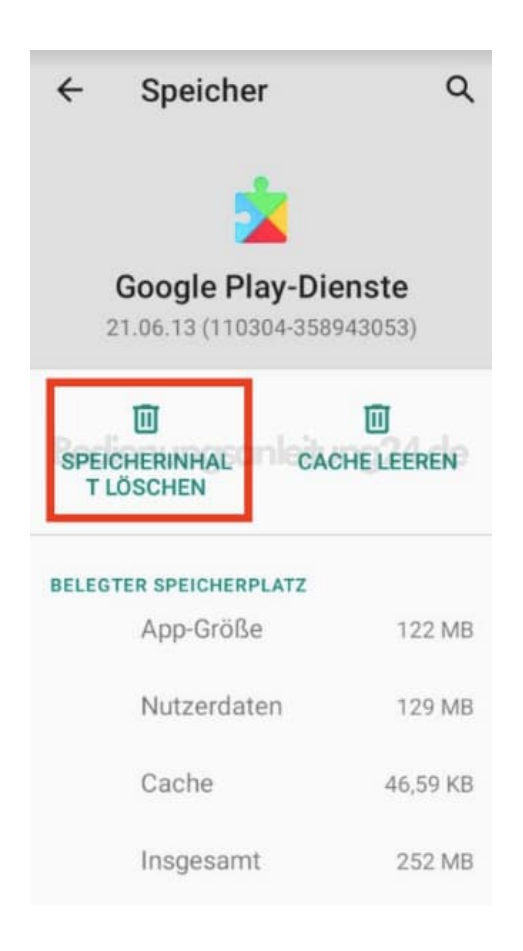

### 8. Hier tippst du auf **Alle Daten löschen**.

9. In der allgemeinen Übersicht für die Google-Play-Dienste-App tippst du auf die **drei Punkte** rechts oben.

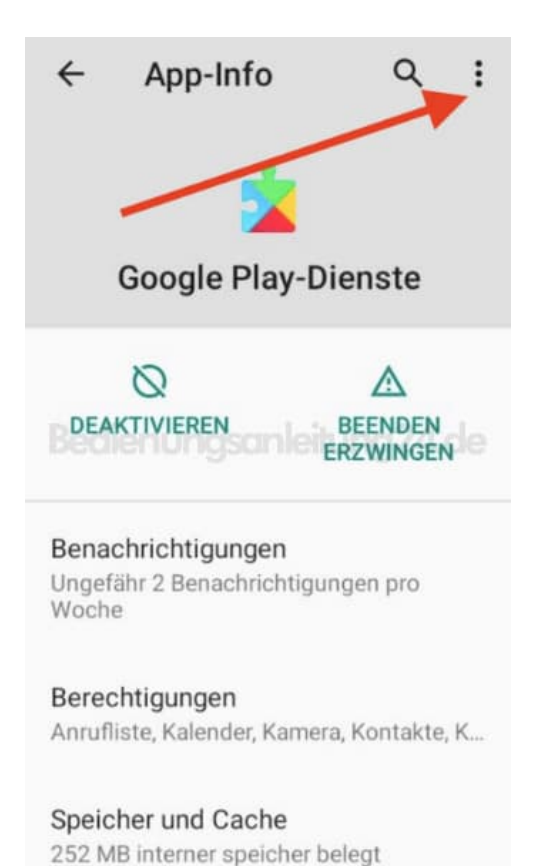

10. Wähle hier **Updates deinstallieren**. Möglicherweise wird das Problem durch ein fehlerhaftes Update hervorgerufen, das so zurückgesetzt wird.

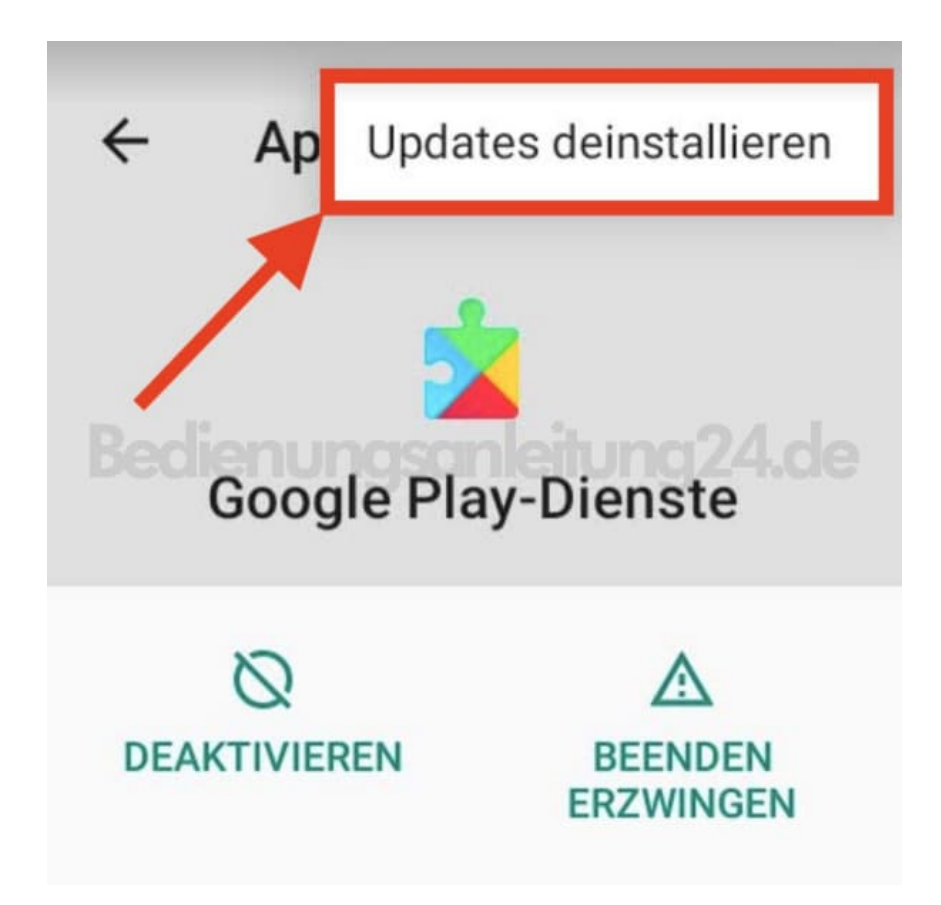

Stelle daneben sicher, dass die aktuelle Version der Dienste-App auf Deinem Handy installiert ist. Scrolle in der Übersicht für die Google Play Services nach unten und tippe auf App-Details. Steht ein Update zur Verfügung, lädst du so die aktuelle Version herunter. Weiterhin kannst du noch deinen Google-Account vorübergehend vom Smartphone ab- und wieder neu anmelden.